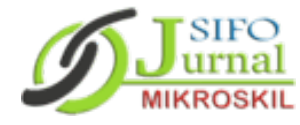

ISSN: 1978-1520

# **Perancangan Sistem Informasi pada Jambi Sistem Informasi Pelatihan Pertanian Menggunakan Optical Character Recognition**

Fitrah Sultan Taqwa<sup>1</sup>, Gideon Perdamaian Hulu<sup>2</sup>, Yosua Chrisarga Manuntun Marpaung<sup>3</sup>, **Florida N.S. Damanik<sup>4</sup> , Sunaryo Winardi<sup>5</sup>**

<sup>1,2,3,4,5</sup>Universitas Mikroskil, Jl. Thamrin No. 140, Medan, (061) 4573767 1,2,3,4,5Fakultas Informatika, Teknik Informatika, Universitas Mikroskil, Medan e-mail:  $\frac{1}{\text{sfitrah16}(\text{Qgmail.com})}, \frac{2}{\text{gideonhulu23}(\text{Qgmail.com})}, \frac{3}{\text{cmyosua}(\text{Qgmail.com})}$ <sup>4</sup>[florida@mikroskil.ac.id,](mailto:florida@mikroskil.ac.id) <sup>5</sup>[sunaryo.winardi@mikroskil.ac.id](mailto:sunaryo.winardi@mikroskil.ac.id)

*Dikirim:07-03-2024 | Diterima: 30-04-2024 | Diterbitkan: 30-04-2024*

# **Abstrak**

*Penelitian ini bertujuan untuk mengatasi kendala dalam penyelenggaraan pelatihan pertanian di JAMBI SISTEM INFORMASI PELATIHAN PERTANIAN (JAMBI-SIPP). Masalah yang diidentifikasi meliputi ketidak konsistenan data, klasifikasi diklat yang tidak tepat, dan manajemen pendaftaran yang kurang efisien. Dengan menerapkan metode Software Development Life Cycle (SDLC), solusi diusulkan berupa fitur pendaftaran dengan Optical Character Recognition (OCR) dari KTP, pengelompokan diklat berdasarkan klasifikasi, dan peningkatan manajemen status pendaftaran. Hasil penelitian ini adalah perancangan sistem yang memperbaiki kelemahan yang ada. Fitur OCR memungkinkan verifikasi data dengan mudah, sementara pengelompokan diklat memastikan relevansi dan akurasi dalam penyediaan informasi. Manajemen pendaftaran yang lebih ketat memberikan keadilan dan efisiensi dalam proses pendaftaran. Pengguna juga dapat mengetahui status pelatihan, baik yang masih terbuka atau sudah ditutup. Rancangan ini diharapkan dapat meningkatkan pengalaman pengguna dan mendukung pengembangan sistem yang lebih baik di masa depan.*

**Kata kunci:** *pelatihan pertanian, JAMBI-SIPP*, *manajemen pendaftaran, Optical Character Recognition (OCR)*

#### *Abstract*

*This research aims to address the challenges in agricultural training management within the JAMBI AGRICULTURAL TRAINING INFORMATION SYSTEM (JAMBI-SIPP). Identified issues include data inconsistency, improper classification of training types, and inefficient registration management. By employing the Software Development Life Cycle (SDLC) method, proposed solutions consist of a registration feature with Optical Character Recognition (OCR) from ID cards, classification of training types, and enhanced registration status management. The outcome of this research is a system design that rectifies existing weaknesses. The OCR feature facilitates easy data verification, while training classification ensures relevance and accuracy in information dissemination. Tighter registration management ensures fairness and efficiency in the registration process. Users can also track the status of trainings, whether they are open or closed. This design is expected to enhance user experience and support the development of a better system in the future.*

**Keywords:** *Agricultural training, JAMBI-SIPP, registration managemen, Optical Character Recognition (OCR)*

# **1. PENDAHULUAN**

Pelatihan pertanian merupakan suatu kegiatan yang diberikan oleh penyuluh/para pelatih pertanian profesional kepada para petani yang berguna untuk meningkatkan kemampuan kerja para petani [1 , 2]. Pelatihan juga dapat meningkatkan hasil dari pertanian dan pendapatan dari petani itu sendiri. Pelatihan yang diberikan kepada petani seperti mempelajari mengenai keterampilan dasar dalam budidaya tanaman, cara mengelola tanaman yang terserang penyakit dan hama, mempelajari mengenai pemupukan dan pengelolaan tanah, mempelajari teknologi-teknologi baru yang dapat membantu efisiensi dalam pengerjaan, maupun mempelajari kewirausahaan yang dapat membantu petani untuk mengelola usaha para petani dan mengidentifikasi peluang terbukanya bisnis baru [3].

Jambi Sistem Informasi Pelatihan Pertanian (JAMBI-SIPP) merupakan sistem informasi berbasis *website* dan Android yang dikembangkan oleh Balai Pelatihan Pertanian Jambi. Setelah melakukan observasi yang pada *website* [https://pelatihan.bapeltanjambi.id/,](https://pelatihan.bapeltanjambi.id/) *website* tersebut masih dapat dikembangkan. Pertama, pada bagian pendaftaran tidak ada pendeteksi kesalahan sehingga pengguna bisa memasukkan berapa identitas pribadi yang tidak sesuai dengan seharusnya, seperti pada formulir pendaftaran NIK (Nomor Induk Kependudukan) yang dapat memasukkan huruf. Kesalahan pengisian identitas pengguna tersebut dapat menyebabkan ketidaksesuaian atau inkonsistensi pada data yang akan digunakan saat mengikuti pelatihan dan penyuluhan [4]. Kedua, tidak adanya pengelompokan pelatihan kepada aparatur dan non-aparatur. Non-aparatur bisa melihat pelatihan untuk aparatur dan mendaftar pada pelatihan aparatur maupun sebaliknya. Ketidaksesuaian pelatihan yang di daftar oleh non-aparatur dan aparatur ini dapat menyebabkan ketidaksesuaian klasifikasi dan jenis pelatihan yang sudah diatur oleh pelatih/penyuluh untuk setiap peran. Ketiga, pendaftaran pelatihan yang sudah lewat dari waktu yang seharusnya, tetapi masih bisa untuk mendaftar walaupun tetap saja tidak dapat mengikuti pelatihan tersebut. Kesalahan teknis atau sistem tersebut dapat menyebabkan pengguna bingung dan tidak dapat mengikuti pelatihan tersebut.

Berdasarkan masalah di atas, maka dilakukan perancangan sistem informasi pelatihan dan penyuluhan untuk pertanian yang lebih baik. Pada bagian pendaftaran akan menggunakan *Optical Character Recognition* (OCR) dengan cara memasukkan KTP (Kartu Tanda Penduduk) yang dimiliki pengguna. OCR sendiri merupakan sebuah teknologi yang digunakan untuk mengidentifikasi huruf maupun angka yang diubah menjadi *file* tulisan [5]. Pada penelitian sebelumnya, OCR dapat membaca e-KTP dan mengubahnya menjadi teks dengan menggunakan 20 e-KTP, jumlah atribut sebanyak 14 atribut, dan jumlah data sebanyak 280 data, dan mendapatkan akurasi dari sistem OCR sebesar 98,09% [6]. Menggunakan sistem ini memungkinkan untuk mengurangi kesalahan dalam memasukkan identitas pribadi dari pengguna dan meningkatkan efisiensi waktu dalam pendaftaran [4]. Pada pembagian aparatur dan non-aparatur dibentuk sebuah fitur untuk membuat pengelompokan pelatihan-pelatihan yang khusus untuk aparatur dan non-aparatur. Kemudian membuat *user* memiliki status aparatur dan non-aparatur tergantung pemilihan saat pendaftaran, sehingga pelatihan yang ditampilkan sesuai dengan status *user* tersebut dan lebih tepat sasaran dengan jenis pelatihan yang telah dibentuk kepada masingmasing status. Pada bagian permasalahan *event* yang sudah selesai tetapi masih bisa melakukan pendaftaran, fitur yang dibentuk dengan membuat sebuah pengelompokan pendaftaran pelatihan yang sedang dibuka dan sudah ditutup. Pelatihan yang sedang dibuka dan sudah ditutup akan ditampilkan, namun untuk pelatihan yang sudah selesai pengguna tidak dapat mendaftar lagi.

# **2. TINJAUAN PUSTAKA**

#### **2.1 Pertanian**

Pertanian adalah proses produksi biologi di atas tanah (lahan) dengan tujuan menghasilkan tanaman dan hewan untuk memenuhi kebutuhan hidup manusia tanpa merusak tanah (lahan) untuk produksi selanjutnya [7]. Pertanian memiliki peran dalam meningkatkan perekonomian Indonesia. Perkembangan pertanian tidak lepas dari perkembangan kehidupan pedesaan, di mana pertanian merupakan faktor utama perekonomian. Pertanian memegang peranan yang sangat penting dalam pembangunan ekonomi dan wilayah. Hal ini diharapkan dapat menciptakan lapangan kerja bagi

masyarakat, sebagai sumber pendapatan dan penghidupan. petani dengan memperkuat perekonomian nasional. Sektor pertanian memegang peranan penting dan strategis dalam pembangunan negara [8].

# **2.2 Pelatihan dan Penyuluhan**

Pelatihan dan penyuluhan kepada petani merupakan sebuah kegiatan yang sangat penting dilakukan yang berguna untuk menambah pengetahuan, meningkatkan produktivitas, dan meningkatkan kualitas hidup para petani. Pelatihan merupakan sebuah proses pendidikan yang menggunakan prosedur sistematis dan terorganisir, untuk memperoleh pengetahuan dan keterampilan dari seseorang yang lebih ahli [9].

# **2.3 Jambi Sistem Informasi Pelatihan Pertanian (JAMBI-SIPP)**

Jambi Sistem Informasi Pelatihan Pertanian (JAMBI-SIPP) merupakan sebuah situs yang dikembangkan oleh Balai Pelatihan Pertanian Jambi beserta dengan Badan Penyuluhan dan Pengembangan SDM Pertanian, serta Kementerian Pertanian. JAMBI-SIPP menyediakan layanan statistik serta katalog pelatihan pertanian untuk meningkatkan SDM Pertanian. Situs ini dapat diakses melalui [https://pelatihan.bapeltanjambi.id/index.php?p=home.](https://pelatihan.bapeltanjambi.id/index.php?p=home) Dalam situs ini, disedakan beberapa layanan, seperti layanan statistik memungkinkan pengguna untuk melihat data alumni, data pelatihan, dan juga data P4S. Statistik data alumni menunjukkan data peserta yang telah menyelesaikan pelatihan BPP Jambi, Balai Pelatihan Pertanian Jambi, dan Badan Penyuluhan dan Pengembangan Sumber Daya Manusia Pertanian. Kemudian statistik data pelatihan menampilkan jumlah pelatihan yang sedang atau telah diadakan dalam periode waktu tertentu.

Layanan katalog pelatihan yang disediakan pada JAMBI-SIPP dibagi ke dalam dua jenis pelatihan utama, yaitu pelatihan untuk aparatur serta non-aparatur. Aparatur sendiri didefinisikan KBBI sebagai perangkat, alat (negara, pemerintah); para pegawai (negeri) [10]. Dengan menggunakan katalog pelatihan ini, pengguna dapat mendaftarkan dirinya untuk mengikuti pelatihan yang sedang diselenggarakan.

Selain layanan pelatihan yang telah ada, pengguna juga dapat mengajukan program pelatihan baru yang belum ada sebelumnya. Lebih lagi, pengguna juga terbagi menjadi dua, yaitu fasilitator dan peserta. Fasilitator merupakan narasumber yang akan melatih para peserta.

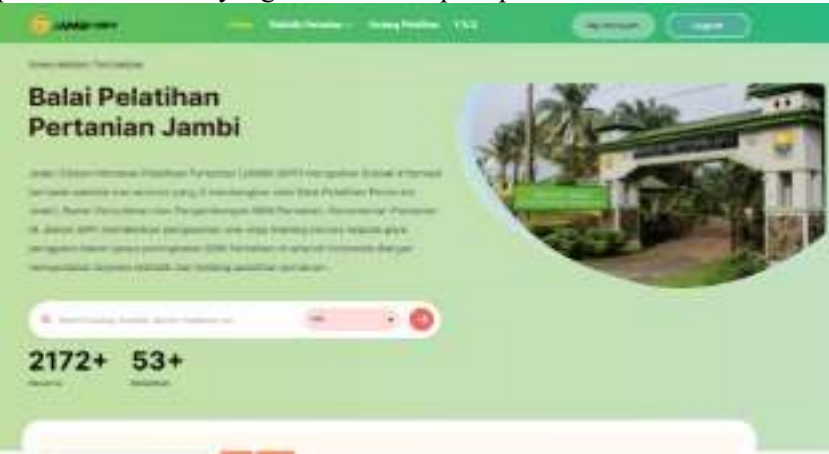

Gambar 1. Tampilan halaman utama JAMBI-SIPP

# **3. METODE PENELITIAN**

# **3.1 Analisis Sistem**

Analisis sistem berjalan dilakukan dengan melakukan analisis pada sistem yang sedang diterapkan pada Jambi Sistem Informasi Pelatihan Pertanian (JAMBI-SIPP) menggunakan metodologi *Software Development Life Cycle* (SDLC) yang dibatasi hanya sampai kepada tahap rancangan. Hasil analisis sistem yang didapat adalah:

| No.            | <b>Jenis</b> | Keterangan                                                                                                    |
|----------------|--------------|----------------------------------------------------------------------------------------------------|
| 1              | Masalah      | Pada bagian pendaftaran beberapa kolom dapat diisi dengan data yang tidak sesuai                                                                              |
|                | Akibat       | Ketidaksesuaian data yang dimiliki oleh pengguna                                                                                                    |
|                | Solusi       | Merancang sistem dengan menggunakan OCR dengan membaca dan mengekstrak<br>menjadi teks dari KTP pengguna.                                                     |
| 2              | Masalah      | Pada bagian katalog pelatihan tidak ada pengelompokan untuk setiap status                                                                                     |
|                | Akibat       | Pengguna dapat mengikuti pelatihan yang tidak sesuai dengan statusnya dan<br>klasifikasi pelatihannya.                                                        |
|                | Solusi       | Merancang sistem dengan membuat pengelompokan kepada setiap status.                                                                                           |
|                |              | Pelatihan ditampilkan sesuai dengan status pengguna, dan pengguna dapat<br>mendaftar dan mengikuti pelatihan sesuai dengan status pengguna.                   |
| $\overline{3}$ | Masalah      | Pelatihan yang sudah selesai namun pengguna masih bisa mendaftar                                                                                              |
|                | Akibat       | Pengguna tidak mendapatkan pelatihan karena pelatihan tersebut sudah selesai.                                                                                 |
|                | Solusi       | Merancang sistem dengan membuat pengelompokan kepada setiap waktu                                                                                             |
|                |              | pelatihan, seperti pendaftaran pelatihan yang sedang terbuka dan pendaftaran                                                                                  |
|                |              | pelatihan yang sudah ditutup. Pengguna dapat mendaftar pada pelatihan yang                                                                                    |
|                |              | sedang terbuka dengan kondisi kuota peserta masih tersedia dan jadwal                                                                                         |
|                |              | pendaftaran pelatihan masih terbuka. Untuk pendaftaran yang sudah ditutup,                                                                                    |
|                |              | pengguna dapat melihat informasi pelatihan tetapi tidak bisa mendaftar lagi.<br>Pendaftaran pelatihan dinyatakan sudah ditutup memiliki kondisi kuota peserta |
|                |              | sudah habis walaupun waktu pendaftaran pelatihan masih terbuka atau pendaftaran                                                                               |
|                |              | pelatihan sudah ditutup walaupun kuota peserta masih tersedia                                                                                                 |
| $\overline{4}$ | Masalah      | Pesan Reset Password tidak masuk ke e-mail pengguna. Namun, saat login                                                                                        |
|                |              | kembali menggunakan username dan password yang sama pengguna mendapat                                                                                         |
|                |              | notifikasi username dan password salah                                                                                                    |
|                | Akibat       | Pengguna tidak dapat melakukan login                                                                                                    |
|                | Solusi       | Memperbaiki sistem yang ada agar pesan reset password dapat masuk ke e-mail                                                                                   |
|                |              | pengguna.                                                                                                    |

Tabel 1. Tabel Analisis Sistem

# **3.2 Identifikasi Kebutuhan**

Identifikasi kebutuhan bertujuan untuk mengidentifikasi dan memahami kebutuhan pengguna terhadap sistem yang akan di rancang. Identifikasi kebutuhan terbagi atas 2, yaitu analisis kebutuhan fungsional dan analisis kebutuhan non-fungsional.

# **3.2.1 Analisis Kebutuhan Fungsional**

Dari analisi sisteem, didapatkan kebutuhan fungsional yang digambarkan dalam use case diagram. Use case diagram merupakan alat visual yang berguna untuk menggambarkan interaksi antara aktor (pengguna) dengan sistem dalam konteks kebutuhan fungsional yang spesifik. Diagram use case akan menggambarkan berbagai skenario atau kasus penggunaan JAMBI-SIPP yang memperlihatkan bagaimana pengguna akan berinteraksi dengan sistem yang dirancang untuk menyelesaikan analisi masalah yang ditemukan sebelumnya.

88

**2622-8130 Jurnal Sifo Mikroskil (JSM) - Volume 25, No 1, April 2024 DOI: https://doi.org/10.55601 jsm.25i1.1139**

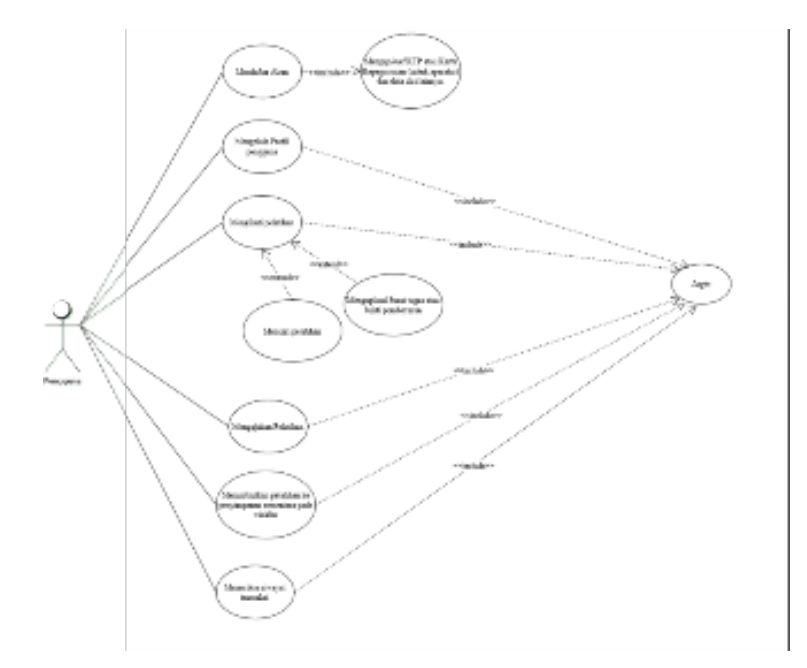

Gambar 2. *Use Case Diagram*

#### **3.2.2. Analisis kebutuhan Non-Fungsional**

Analisis kebutuhan non-fungsional merupakan suatu kegiatan yang sangat penting dalam pengembangan sistem, karena melampaui sekadar fitur utama untuk menyoroti karakteristik dan kualitas yang diperlukan oleh sistem. Dalam konteks JAMBI-SIPP, sistem informasi yang mungkin digunakan untuk keperluan administrasi di yang mungkin perlu diperhatikan adalah sebagai beriktut:

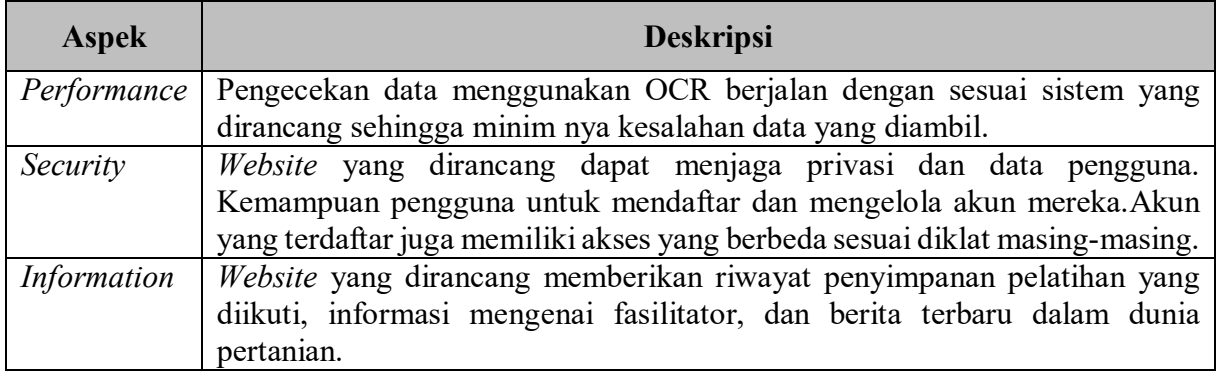

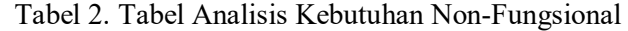

#### **3.3 Analisis Proses**

Analisis proses akan dilakukan pada proses pendaftaran, pendaftaran pelatihan, dan pengajuan pelatihan pada JAMBI-SIPP sehingga dapat memberikan pemahaman yang mendalam tentang bagaimana proses-proses ini berjalan dan bagaimana sistem informasi tersebut dapat memfasilitasi aktivitas-aktivitas tersebut. Berikut adalah gambaran singkat tentang analisis proses-proses tersebut: 1. Melakukan pendaftaran akun

Proses untuk melakukan pendaftaran akun, pengguna memilih daftar akun. Sistem akan mengarahkan ke halaman pendaftaran akun. Pengguna memilih salah satu jenis diklat, yaitu aparatur atau non-aparatur. Pengguna diminta untuk mengisi data diri dan mengunggah KTP.

Setelah mengunggah KTP, OCR akan mengubah gambar menjadi teks. Kemudian sistem akan menampilkan halaman pengecekan data pengguna, pengguna dapat mengecek kembali dan mengubah data yang tidak sesuai. Jika sudah sesuai pengguna dapat menyimpan data, setelahnya sistem akan menampilkan halaman formulir pendaftaran kembali dan pengguna dapat mengisi sisa data yang belum

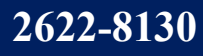

diisi. Jika sudah sesuai pengguna dapat menekan tombol daftar dan sistem akan menyimpan data diri pengguna ke dalam *database*.

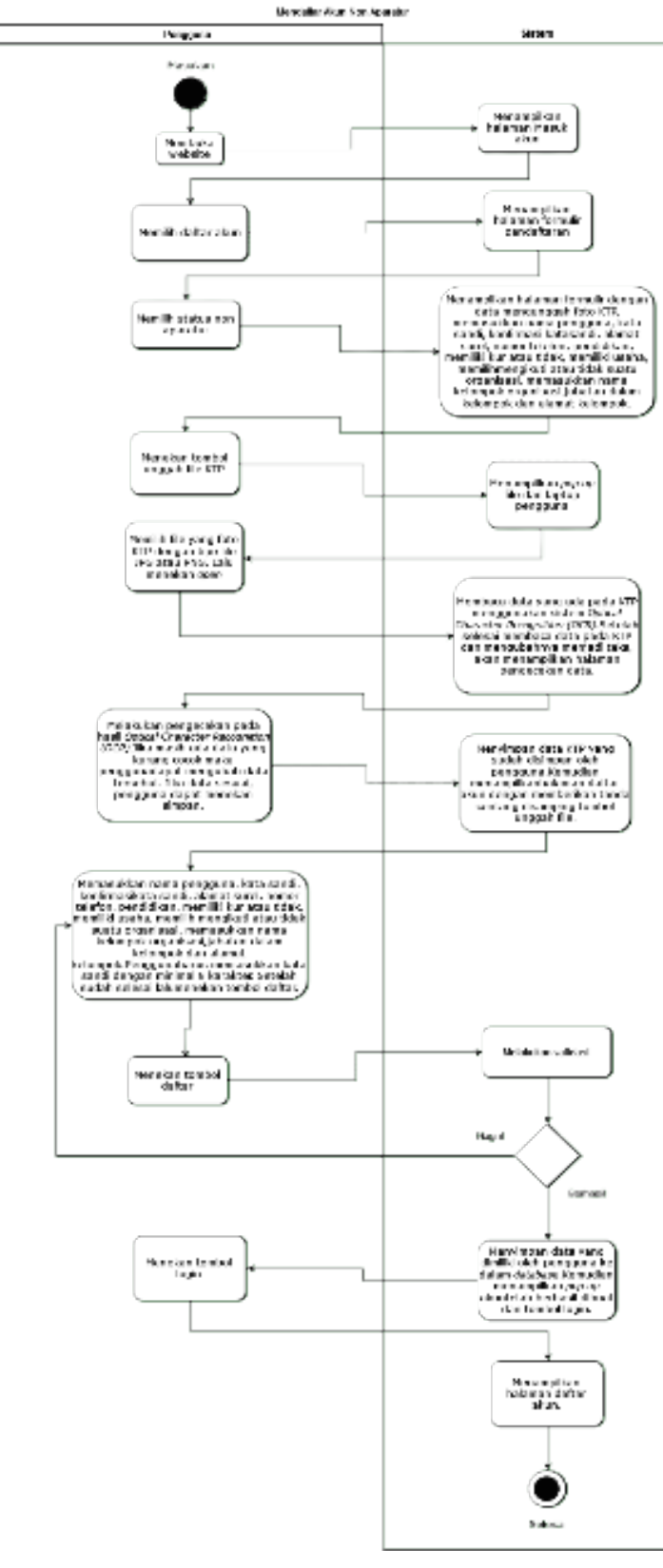

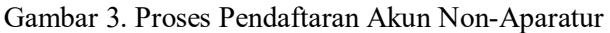

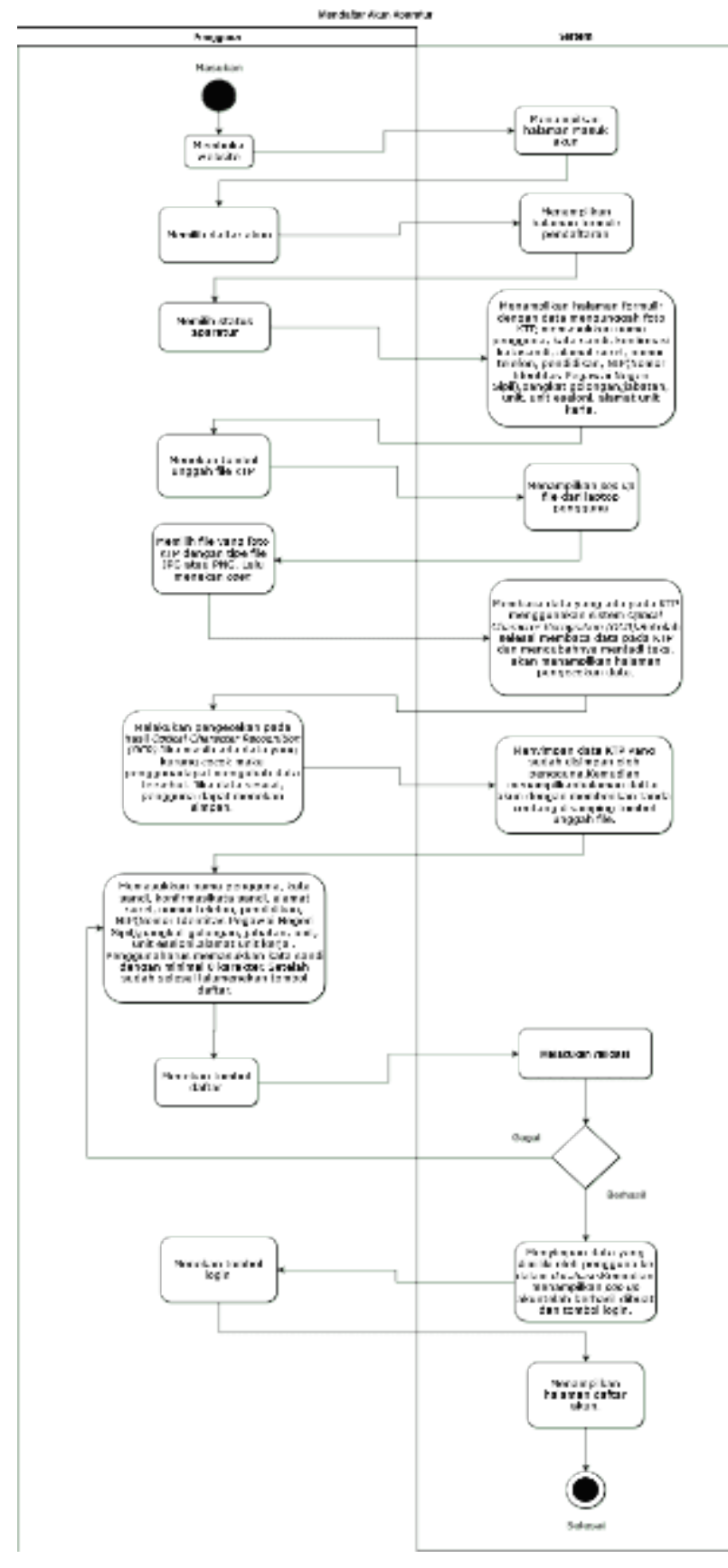

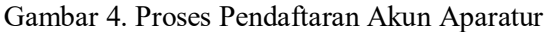

# **2622-8130 Jurnal Sifo Mikroskil (JSM) - Volume 25, No 1, April 2024 DOI: https://doi.org/10.55601 jsm.25i1.1139**

## 2. Melakukan Pendaftaran Pelatihan

 Proses melakukan pendaftaran pelatihan pengguna diharuskan sudah melakukan masuk ke dalam akun. Kemudian memilih menu katalog pelatihan, maka sistem akan menampilkan halaman katalog pelatihan. Pengguna dapat melihat tombol bertuliskan sedang terbuka dan sudah ditutup, maka pengguna memilih pelatihan sedang terbuka. Sistem akan menampilkan seluruh pelatihan yang masih terbuka dan dapat didaftarkan oleh pengguna. Pengguna dapat menekan tombol pelajari lebih lanjut maka sistem akan mengarahkan pengguna ke halaman informasi berita, lalu menekan tombol daftar sekarang. Sistem akan menampilkan halaman pembayaran, pengguna dengan jenis diklat aparatur dapat mengunggah foto surat tugas, sedangkan pengguna dengan jenis diklat non aparatur perlu mengisi ID pembayaran, tanggal pembayaran, total pembayaran dan mengunggah foto bukti pembayaran. Jika pelatihan gratis maka pengguna hanya perlu menekan tombol unggah pembayaran. Setelah menekan tombol unggah pembayaran maka sistem akan menyimpan bukti pembayaran tersebut ke dalam *database*.

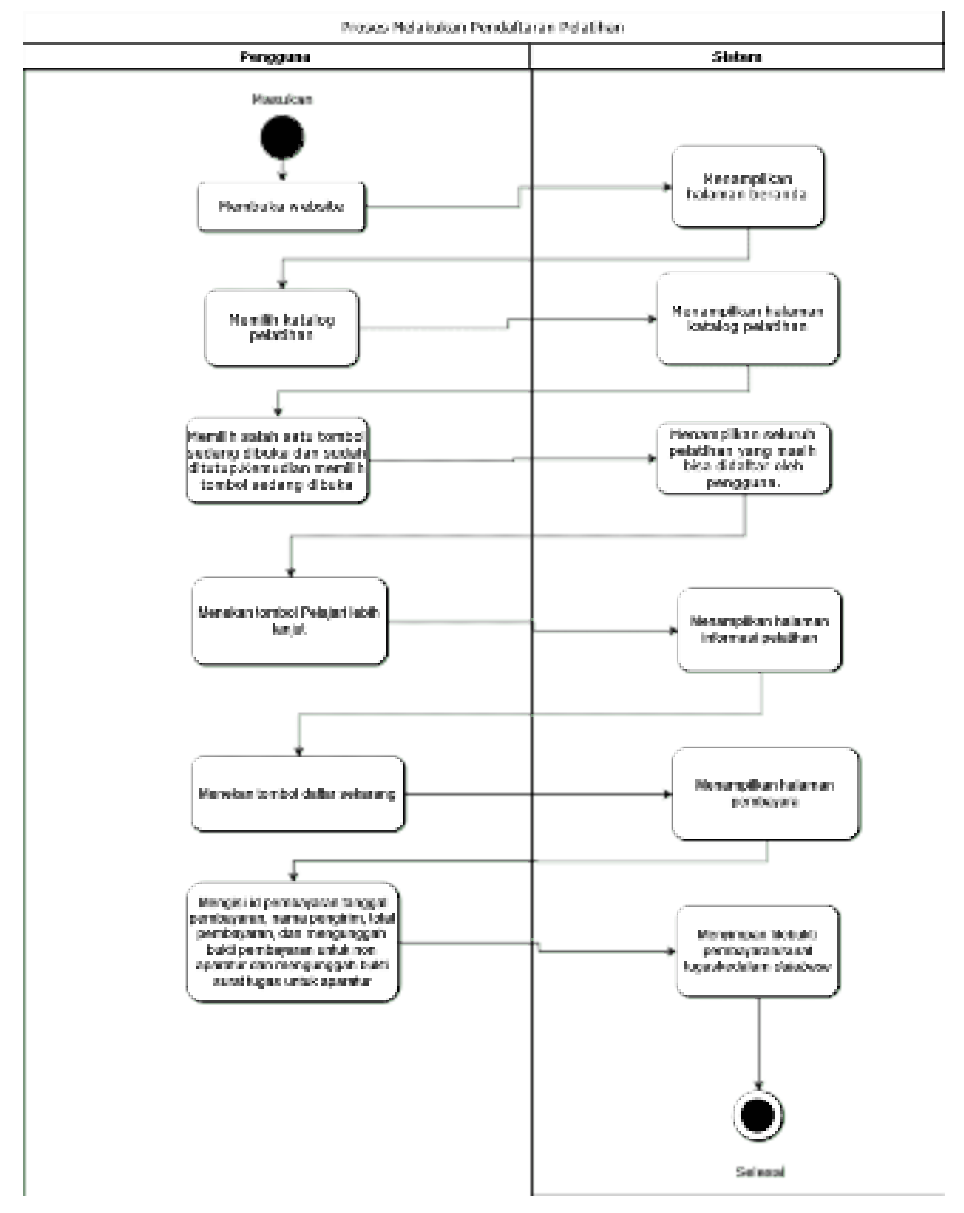

Gambar 5. Proses Pendaftaran Pelatihan

# 3. Melakukan Pengajuan Pelatihan

 Proses melakukan pengajuan pelatihan dengan menekan menu pengajuan pelatihan maka sistem akan menampilkan halaman pengajuan pelatihan. Pada halaman tersebut pengguna dapat mengisi seluruh data yang diperlukan untuk mengajukan pelatihan. Setelah mengisi data pengguna dapat menekan tombol unggah pengajuan. Maka sistem akan menyimpan data pengajuan pelatihan ke dalam *database.* 

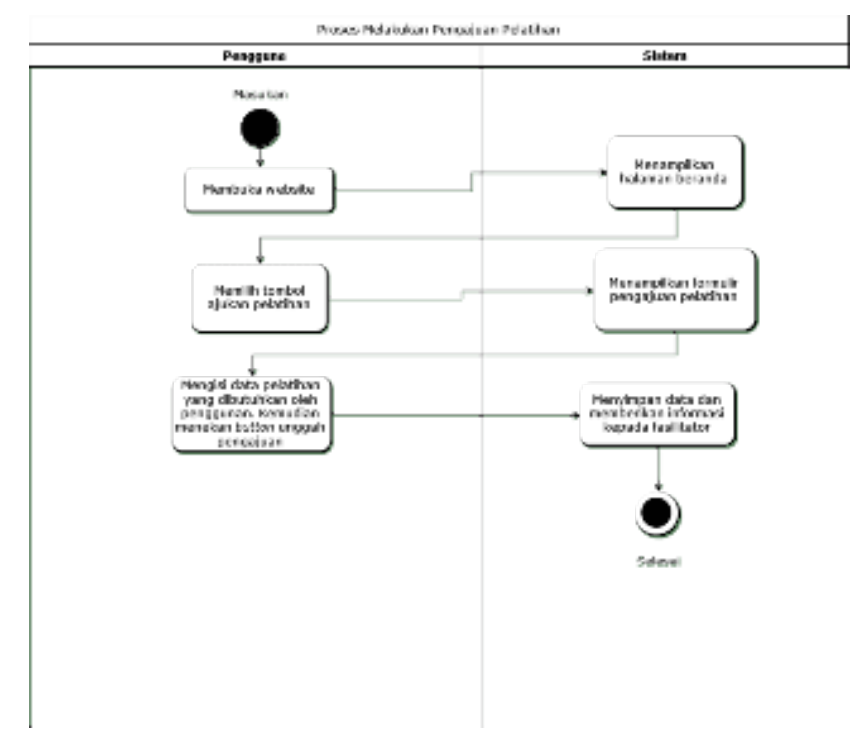

Gambar 6. Proses Pengajuan Pelatihan

# **4. HASIL DAN PEMBAHASAN**

# **4.1. Perancangan Tampilan**

# a. Proses Melakukan Pendaftaran Akun

Sebelum pengguna dapat memasukkan akun, mengikuti pelatihan, maupun aktivitas yang membutuhkan akses memasukkan akun pengguna harus mendaftar terlebih dahulu. Pada tahap pendaftaran pengguna harus memilih salah satu jenis diklat, yaitu aparatur dan non-aparatur (gambar pertama pada proses melakukan pendaftaran akun), maka sistem akan menampilkan beberapa data diri yang dibutuhkan untuk diisi oleh pengguna (gambar kedua pada proses melakukan pendaftaran akun merupakan jenis diklat aparatur dan gambar ketiga pada proses melakukan pendaftaran akun merupakan jenis diklat non-aparatur). Setelah memilih jenis diklat, pengguna dapat mengunggah foto KTP (gambar keempat pada proses melakukan pendaftaran akun). Kemudian pengguna akan diarahkan ke halaman *browse* pada komputer pengguna (gambar kelima pada proses melakukan pendaftaran akun), kemudian menekan tombol open. OCR akan membaca dan mengubahnya menjadi teks (gambar keenam pada proses melakukan pendaftaran akun), setelah mengubahnya ke dalam teks maka akan menampilkan halaman seperti pada gambar ketujuh pada proses melakukan pendaftaran akun. Kemudian pengguna dapat menekan tombol lihat dan akan menampilkan halaman pengecekan data KTP (gambar kedelapan pada proses melakukan pendaftaran akun). Jika terdapat data yang tidak sesuai, maka pengguna dapat mengubahnya. Setelah melakukan pengecekan kembali terhadap data KTP, pengguna dapat menekan tombol simpan, dan akan kembali ke halaman pendaftaran. Pengguna diminta untuk mengisi seluruh data diri yang dibutuhkan (gambar kesembilan pada proses melakukan pendaftaran akun). Setelah mengisi seluruh data diri yang dibutuhkan, pengguna dapat menekan tombol daftar, dan akan menampilkan *pop up* berupa akun telah berhasil dibuat (gambar kesepuluh pada proses melakukan

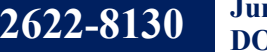

pendaftaran akun. Jika pengguna tidak mengunggah foto KTP sesuai dengan format atau mengunggah foto yang bukan KTP maka akan menampilkan halaman pada gambar kesebelas pada proses melakukan pendaftaran akun.

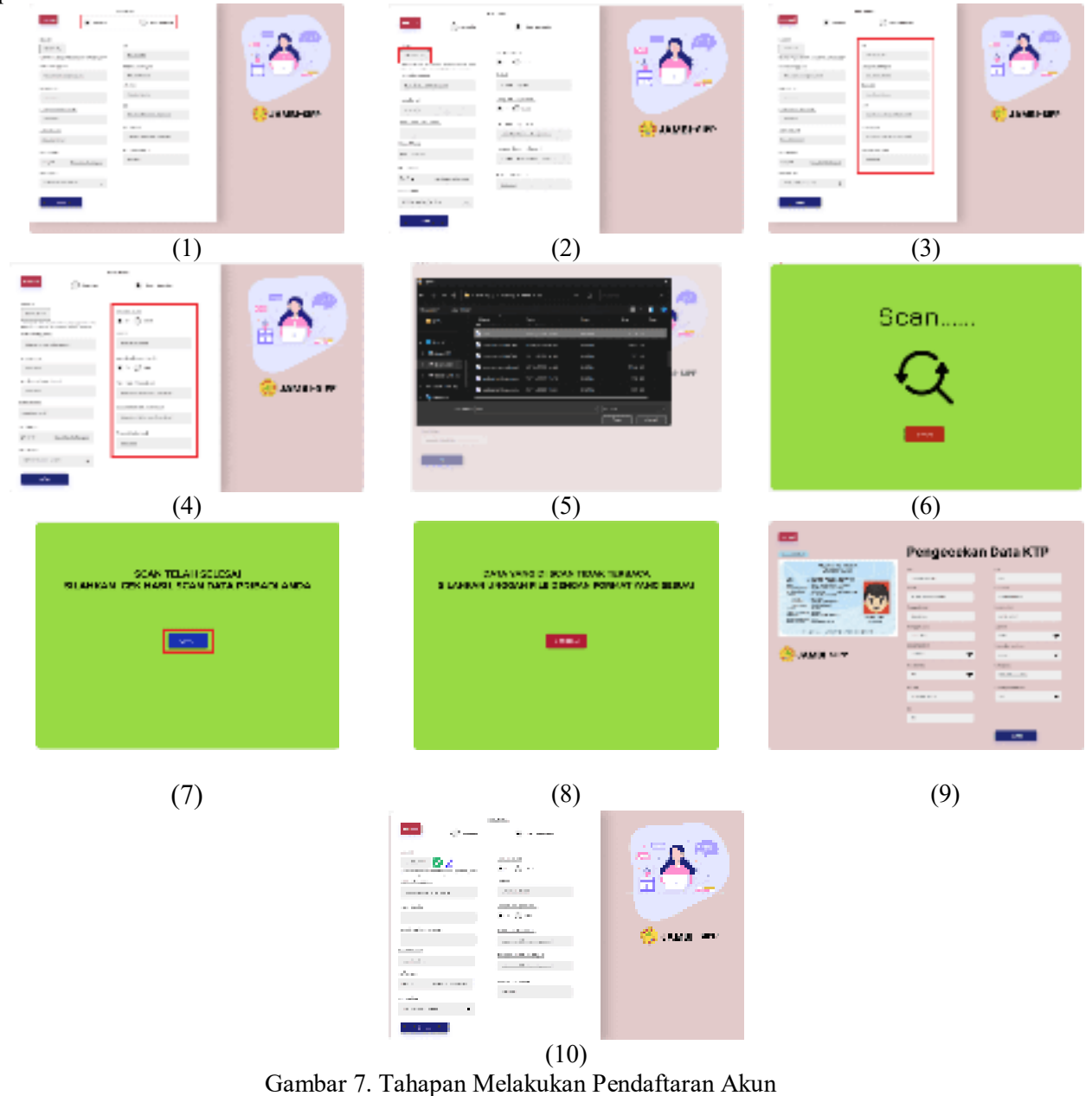

b. Proses Masuk dan Lupa Kata Sandi

Sebelum masuk ke halaman masuk akun maka sistem akan menampilkan halaman beranda terlebih dahulu, kemudian memilih menu masuk (gambar pertama pada proses masuk dan lupa kata sandi). Setelah menampilkan halaman masuk, maka pengguna dapat memasukkan nama pengguna dan kata sandi (gambar kedua pada proses masuk dan lupa kata sandi). Fitur ingat saya berfungsi untuk menyimpan nama pengguna, dengan begitu pengguna hanya tinggal memasukkan kata sandi saja. Setelah masuk ke dalam akun maka sistem akan menampilkan halaman beranda dengan nama pengguna yang tertera pada kanan atas layar(gambar ketiga pada proses masuk dan lupa kata sandi). Pada Halaman Lupa kata sandi (gambar keempat pada proses masuk dan lupa kata sandi) dapat membantu pengguna untuk mengubah kata sandi pengguna dengan memasukkan alamat surel dari pengguna, maka pengguna akan menerima OTP yang diberikan oleh sistem. Setelah menerima dan memasukkan kode OTP,

94

pengguna tinggal memasukkan kata sandi dan konfirmasi kata sandi (gambar kelima pada proses masuk dan lupa kata sandi), jika sudah selesai maka akan pengguna dapat menekan tombol lanjutkan dan akan diarahkan kembali ke halaman masuk.

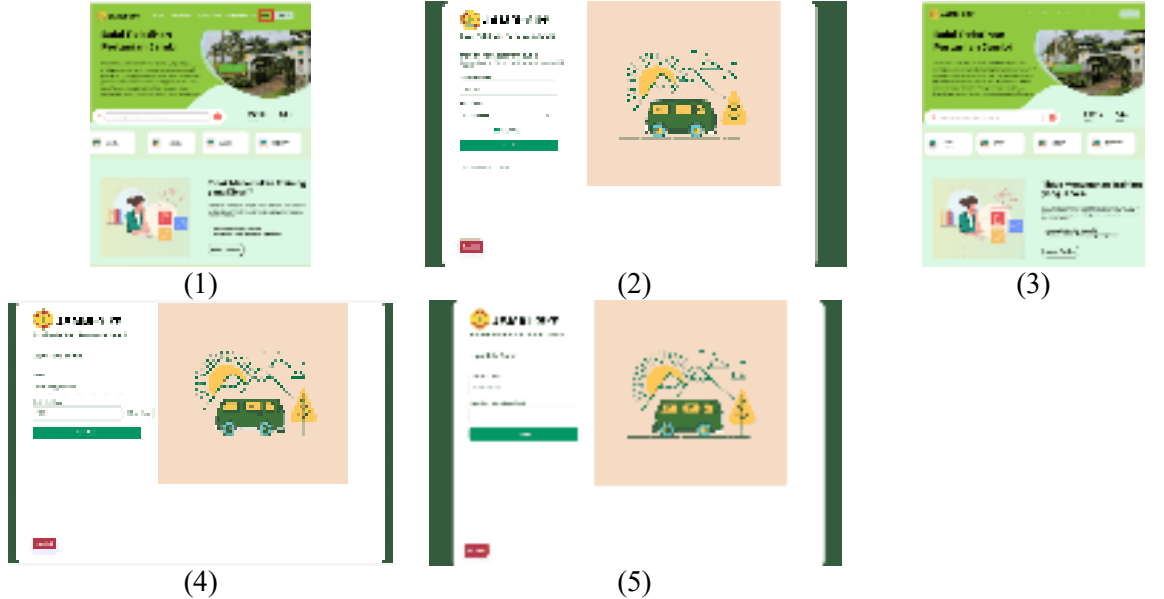

Gambar 8. Tahapan Masuk dan Lupa Kata Sandi

# c. Proses Melakukan Pendaftaran pada Pelatihan

Setelah pengguna masuk ke dalam akun, maka pengguna dapat mengikuti pelatihan dengan menekan tombol menu katalog pelatihan terlebih dahulu(gambar pertama pada proses melakukan pendaftaran pada pelatihan). Pada tampilan katalog pelatihan terdapat 2 menu, yaitu sedang dibuka (pada gambar kedua pada proses melakukan pendaftaran pelatihan) dan sudah ditutup (gambar ketiga pada proses melakukan pendaftaran pelatihan. Jika pelatihan sedang dibuka, maka pengguna dapat melakukan pendaftaran pada pelatihan tersebut (gambar keempat pada proses melakukan pendaftaran pada pelatihan), sedangkan pelatihan yang sudah ditutup pengguna hanya bisa melihat informasi pelatihan saja (gambar kelima pada proses melakukan pendaftaran pada pelatihan). Jika ingin mengikuti pelatihan, pengguna tinggal menekan tombol daftar sekarang dan akan diarahkan ke halaman pembayaran.

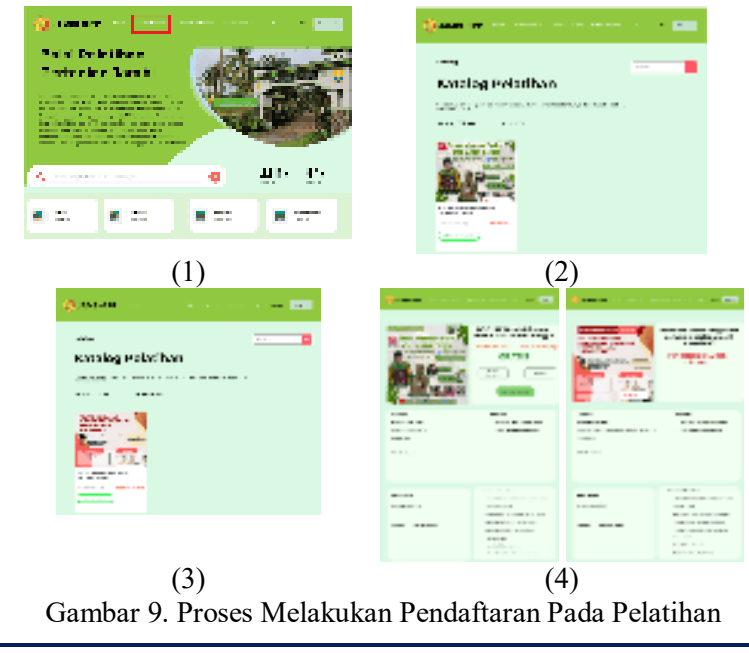

# **2622-8130 Jurnal Sifo Mikroskil (JSM) - Volume 25, No 1, April 2024 DOI: https://doi.org/10.55601 jsm.25i1.1139**

#### d. Proses Melakukan Pembayaran dan Melihat Riwayat Pembayaran

Proses melakukan pembayaran dapat dilakukan setelah menekan tombol daftar sekarang pada halaman informasi pelatihan, setelahnya maka akan menampilkan halaman pembayaran (gambar pertama pada proses melakukan pembayaran dan melihat riwayat pembayaran). Jika pelatihan yang diadakan berstatus gratis, maka pengguna hanya tinggal menekan tombol unggah pembayaran. Jika berbayar bukti pembayaran dibagi menjadi dua, yaitu untuk non-aparatur perlu memasukkan data seperti ID pembayaran, tanggal pembayaran, nama pengirim, total pembayaran, dan mengunggah bukti pembayaran dalam bentuk foto JPG atau PNG sedangkan untuk aparatur hanya perlu mengunggah surat tugas. Setelah mengisi data yang diperlukan dan menekan tombol unggah pembayaran, maka akan menampilkan *pop up* pembayaran berhasil (gambar kedua pada proses melakukan pembayaran dan melihat riwayat pembayaran). Untuk menampilkan pembayaran yang dilakukan, dapat dilihat pada riwayat pembayaran. Riwayat pembayaran dapat diakses dengan menekan tombol menu akun yang bertuliskan nama pengguna (gambar ketiga pada proses melakukan pembayaran dan melihat riwayat pembayaran) , kemudian menekan tombol riwayat pembayaran (gambar keempat pada proses melakukan pembayaran dan melihat riwayat pembayaran), maka akan menampilkan riwayat pembayaran yang belum dibayar maupun yang telah dibayar (gambar kelima pada proses melakukan pembayaran dan melihat riwayat pembayaran).

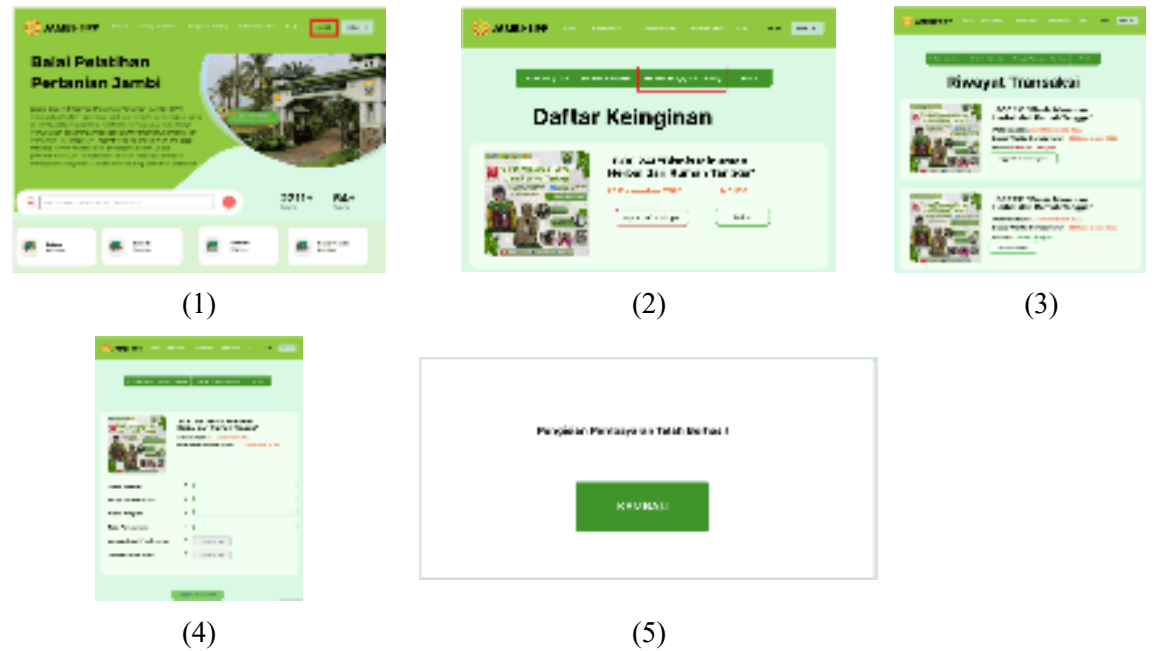

Gambar 10. Proses Melakukan Pembayaran dan Melihat Riwayat Pembayaran

e. Proses Menyimpan dan Melihat Pelatihan pada Daftar Keinginan

Proses menyimpan pelatihan pada daftar keinginan dapat dilakukan setelah menekan tombol daftar keinginan pada halaman informasi pelatihan. Untuk melihat pelatihan yang telah disimpan dapat menekan tombol pada menu akun yang bertuliskan nama pengguna (gambar pertama pada proses menyimpan dan melihat pelatihan pada daftar keinginan), kemudian sistem akan menampilkan halaman akun dan menampilkan halaman daftar keinginan. Pengguna dapat menekan tombol daftar maka akan diarahkan ke halaman informasi berita dan dapat melakukan pendaftaran pada pelatihan tersebut sedangkan hapus daftar simpan maka pelatihan yang disimpan pada daftar keinginan akan dihapus(gambar kedua pada proses menyimpan dan melihat pelatihan pada daftar keinginan).

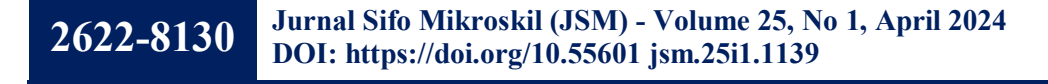

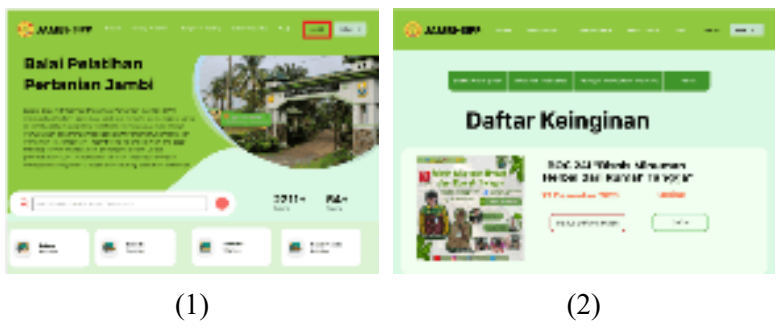

Gambar 11. Proses Menyimpan dan Melihat Pelatihan Pada Daftar Keinginan f. Proses Ubah Profil

Proses ubah profil dapat dilakukan setelah menekan tombol menu akun yang bertuliskan nama pengguna (gambar pertama pada proses ubah profil) , kemudian menekan tombol profil (gambar kedua pada proses ubah profil). Setelahnya pengguna dapat mengubah data diri sesuai yang dibutuhkan profil (gambar ketiga pada proses ubah profil). Jika sudah sesuai maka dapat menekan tombol mengubah data dan akan menampilkan *pop up* profil berhasil diubah profil (gambar keempat pada proses ubah profil).

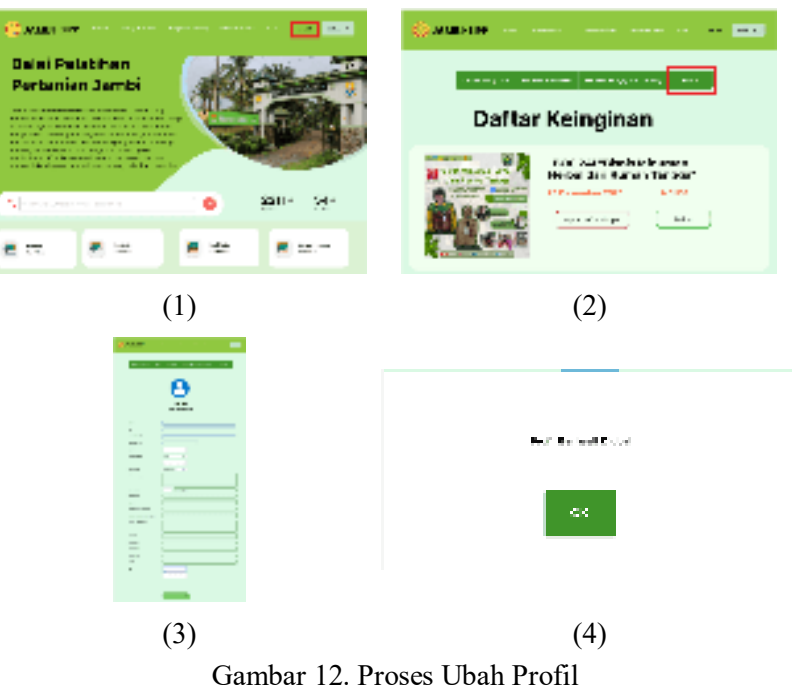

g. Proses Melakukan Pengajuan Pelatihan dan Melihat Riwayat Pengajuan Pelatihan

Proses melakukan pengajuan dapat dilakukan dengan menekan menu pengajuan *training* terlebih dahulu(gambar pertama pada proses melakukan pengajuan pelatihan dan melihat riwayat pengajuan pelatihan). Setelahnya sistem menampilkan halaman pengajuan *training* dan pengguna dapat mengisi data yang dibutuhkan(gambar kedua pada proses melakukan pengajuan pelatihan dan melihat riwayat pengajuan pelatihan). Untuk melihat riwayat pengajuan pelatihan, pengguna dapat menekan tombol menu akun yang bertuliskan nama pengguna terlebih dahulu(gambar ketiga pada proses melakukan pengajuan pelatihan dan melihat riwayat pengajuan pelatihan), maka sistem akan menampilkan halaman akun. Kemudian memilih tombol riwayat pengajuan pelatihan(gambar keempat pada proses melakukan pengajuan pelatihan dan melihat riwayat pengajuan pelatihan) dan sistem akan menampilkan halaman riwayat pengajuan pelatihan mulai dari status pengajuan pelatihan yang diterima, diproses, maupun pengajuan pelatihan yang dibatalkan oleh pengguna(gambar kelima pada proses melakukan pengajuan pelatihan dan melihat riwayat pengajuan pelatihan).

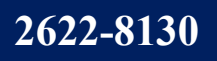

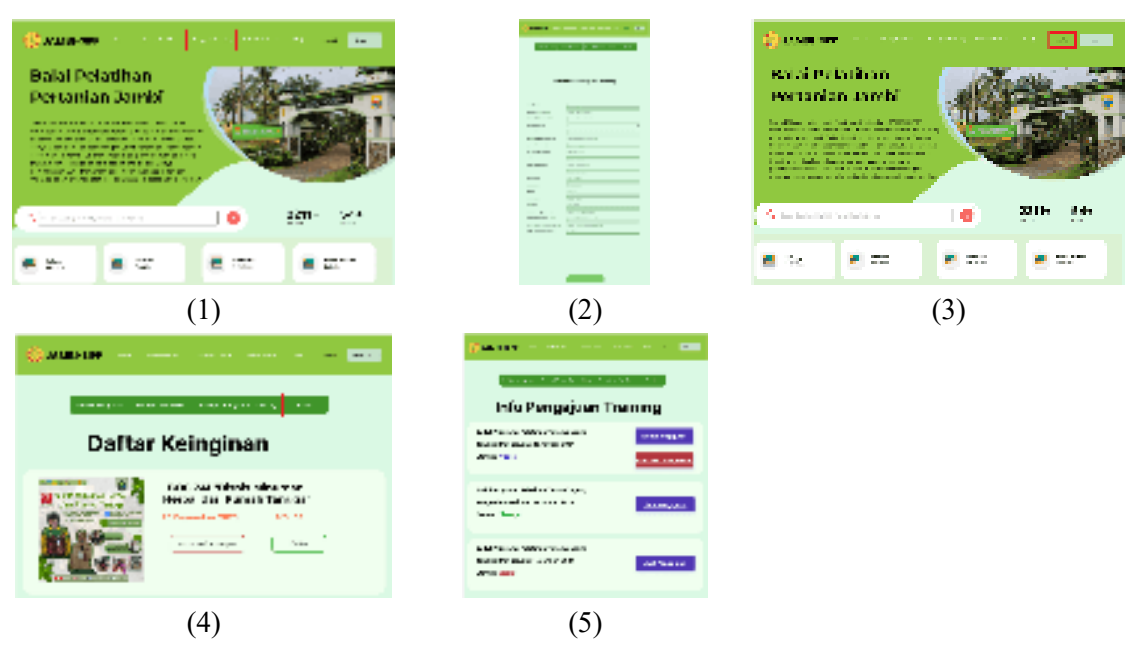

Gambar 13. Proses Melakukan Pengajuan Pelatihan dan Melihat Riwayat Pengajuan Pelatihan

# **4.2 Perancangan** *Database*

Untuk memenuhi rancangan yang telah disebutkan sebelumnya, diperlukan desain database yang akan mencakup struktur data yang mendukung pelatihan pada JAMBI-SIPP. Berikut adalah penjelasan terkait desain database yang dilihat pada Gambar 14

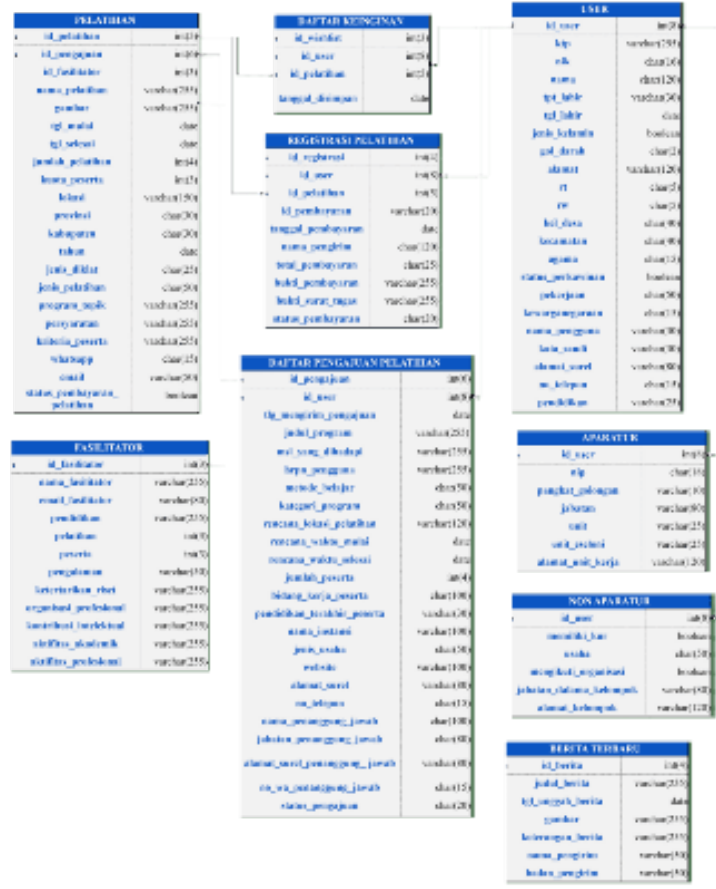

Gambar 14. Perancangan *Database* 

#### **5. KESIMPULAN**

Setelah melakukan observasi pada *website* JAMBI SISTEM INFORMASI PELATIHAN PERTANIAN (JAMBI-SIPP) dengan analisis sistem terhadap *website* tersebut, ada beberapa masalah yang ditemukan, seperti data yang tidak sesuai atau tidak konsisten pada fitur pendaftaran, pengguna dapat mengikuti pelatihan yang tidak sesuai status jenis diklat, dan pengguna dapat mendaftar pada pelatihan yang sudah selesai.

Untuk menyelesaikan permasalahan-permasalahan tersebut, dirancang fitur pendaftaran dengan OCR, fitur membagi pelatihan sesuai jenis diklat pengguna, dan fitur membagi kelompok untuk pendaftaran pelatihan yang sedang dibuka dan sudah ditutup. Pertama, pada fitur pendaftaran menggunakan OCR, pengguna dapat mengunggah KTP, lalu OCR akan membaca dan mengubahnya menjadi teks, sehingga pengguna dapat melakukan pengecekan dan mengubah data jika data diri tidak sesuai. Kedua, penambahan fitur pelatihan sesuai jenis diklat agar pelatihan yang diberikan sesuai klasifikasi jenis diklat yang dimiliki oleh pengguna. Ketiga, fitur pendaftaran pelatihan dibagi menjadi dua, yaitu pendaftaran pelatihan yang sedang dibuka dan sudah ditutup. Terdapat syarat untuk pendaftaran yang sedang dibuka, yaitu masih terdapat slot untuk peserta dan waktu pelatihan belum dimulai. Pelatihan dinyatakan ditutup dengan 2 kondisi, kondisi pertama yaitu pelatihan yang masih belum dimulai tetapi slot peserta sudah habis ataupun pelatihan sudah dimulai atau dilaksanakan.

#### **6. SARAN**

Saran dari penulis untuk *website* JAMBI SISTEM INFORMASI PELATIHAN PERTANIAN (JAMBI-SIPP) agar lebih baik lagi ke depannya yaitu dengan mengembangkan fitur sertifikat elektronik yang dapat diakses dengan mudah oleh peserta pelatihan.

# **DAFTAR PUSTAKA**

- [1] N. Ngatinem and A. Talkah, "Strategi Pelatihan Pertanian Dalam Rangka Peningkatan Mutu Sumberdaya Manusia Di Unit Pelaksana Teknis Pelatihan Pertanian Lawang Kabupaten Malang," *REVITALISASI*, vol. 11, no. 2, p. 199, Dec. 2022, doi: 10.32503/revitalisasi.v11i2.3199.
- [2] Novianda Fawaz Khairunnisa, Z. Saidah, H. Hapsari, and E. Wulandari, "Pengaruh Peran Penyuluh Pertanian terhadap Tingkat Produksi Usahatani Jagung," *J. Penyul.*, vol. 17, no. 2, pp. 113–125, Jun. 2021, doi: 10.25015/17202133656.
- [3] E. Wardah, M. Maisura, and S. Budi, "Dampak Pelatihan Pembuatan Pupuk Bokashi Untuk Petani Cabai Merah," *Agrifo J. Agribisnis Univ. Malikussaleh*, vol. 5, no. 1, p. 87, Aug. 2020, doi: 10.29103/ag.v4i2.2720.
- [4] I. P. G. A. Sudiatmika, N. K. H. S. Dewi, I. K. O. Suardhana, and N. P. Dewantara, "Penerapan Optical Character Recognition Proses Registrasi Pasien Tes Covid-19 Berbasis Web," *J. Inf. Syst. Res. JOSH*, vol. 4, no. 1, pp. 168–176, Oct. 2022, doi: 10.47065/josh.v4i1.2371.
- [5] A. R. Hanif, E. Nasrullah, and F. X. A. Setyawan, "DETEKSI KARAKTER PLAT NOMOR KENDARAAN DENGAN MENGGUNAKAN METODE OPTICAL CHARACTER RECOGNITION (OCR)," *J. Inform. Dan Tek. Elektro Terap.*, vol. 11, no. 1, Jan. 2023, doi: 10.23960/jitet.v11i1.2897.
- [6] M. Rizal Toha and A. Triayudi, "Penerapan Membaca Tulisan di dalam Gambar Menggunakan Metode OCR Berbasis Website pada e-KTP", *Jurnal Sains dan Teknologi,*  Vol 11 No 1, pp. 175-183, 2022*,* doi : https://dx.doi.org/10.23887/jst-undiksha.v11i1
- [7] Y. Septiani, E. Aribbe, and R. Diansyah, "ANALISIS KUALITAS LAYANAN SISTEM INFORMASI AKADEMIK UNIVERSITAS ABDURRAB TERHADAP KEPUASAN PENGGUNA MENGGUNAKAN METODE SEVQUAL (Studi Kasus : Mahasiswa Universitas Abdurrab Pekanbaru)," *J. Teknol. DAN OPEN SOURCE*, vol. 3, no. 1, pp. 131–143, Jun. 2020, doi: 10.36378/jtos.v3i1.560.
- [8] S. I. Kusumaningrum, "PEMANFAATAN SEKTOR PERTANIAN SEBAGAI PENUNJANG PERTUMBUHAN PEREKONOMIAN INDONESIA," *Jurnal Universitas Atma Jaya*, vol. 11, no. 1, 2019.
- [9] Sulaiman & Asanudin, Analisis Peranan Pendidikan dan Pelatihan Dalam Peningkatan Kinerja Pegawai*. Jurnal Akuntanika,* Vol. 6 No. 1, Hal 38-45, 2020
- [10] M. Haris, M. G. Suryanata, and M. Yetri, "Implementasi OCR Menggunakan Algoritma Template Matching Correlation Pada Pengarsipan e-KTP," *Jurnal Teknologi Sistem Informasi dan Sistem Komputer TGD*, vol. 6 no 2, 2023. doi : https://doi.org/10.53513/jsk.v6i2.8134